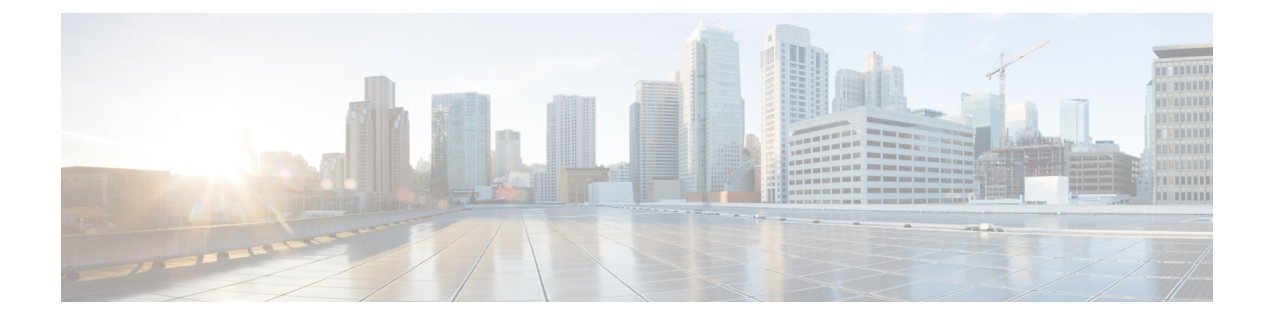

## **Toepassingen**

- Beschikbare toepassingen, op pagina 1
- Actieve toepassingen weergeven, op pagina 1
- Schakelen naar actieve toepassingen, op pagina 1
- Actieve toepassingen sluiten, op pagina 2

## **Beschikbare toepassingen**

Cisco-telefoons bevatten deze toepassingen niet standaard. Uw bedrijf kan echter toepassingen hebben toegevoegd, bijvoorbeeld weersinformatie, beursinformatie, bedrijfsnieuws, actielijstjes of gelijksoortige informatie en services.

## **Actieve toepassingen weergeven**

U kunt eenvoudig zien welke toepassingen u open hebt staan.

### **Procedure**

- **Stap 1** Druk op **Toepassingen**  $\bullet$
- **Stap 2** Selecteer **Actieve toepassingen**.
- **Stap 3** Druk op **Terug**.

## **Schakelen naar actieve toepassingen**

#### **Procedure**

**Stap 1** Druk op **Toepassingen** .

**Stap 2** Selecteer **Actieve toepassingen**.

**Stap 3** Selecteer een actieve toepassing en druk op **Schakel naar** om de geselecteerde toepassing te openen en te gebruiken.

**Stap 4** Druk op **Terug**.

# **Actieve toepassingen sluiten**

### **Procedure**

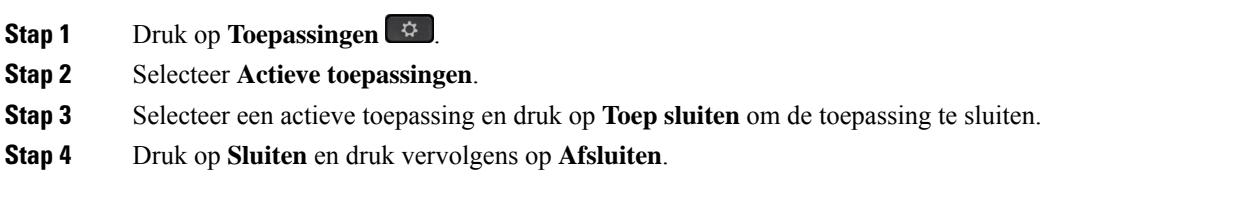

### Over de vertaling

Cisco biedt voor sommige gebieden lokalisatie aan voor deze content. De vertalingen worden echter alleen aangeboden ter informatie. Als er sprake is van inconsistentie, heeft de Engelse versie van de content de voorkeur.